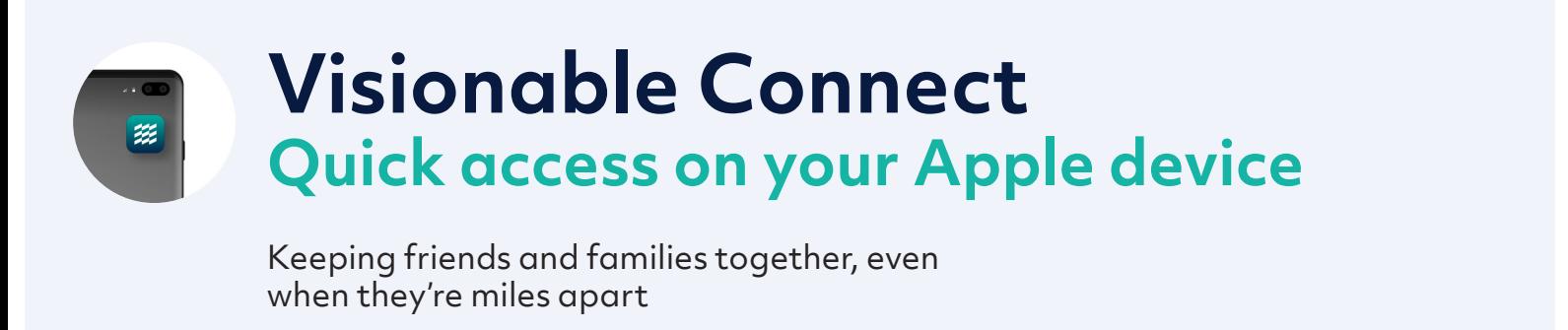

## **Safari**

We recommend saving your unique URL to your Bookmarks or to the Home Screen of your device for quick access.

**1 Launch Safari** and type in your unique URL

**2** Once on the call screen, click the icon with the arrow. There are multiple options: a. Add Bookmark

- b. Add to Favourites
- c. Add to Home Screen

**3 Add Bookmark / to Favourites:** this will add to your Safari homepage so that each time you open the browser, you will see it appear.

**4** Add to Home Screen: this will add the page as an icon on your phone/tablet Home Screen

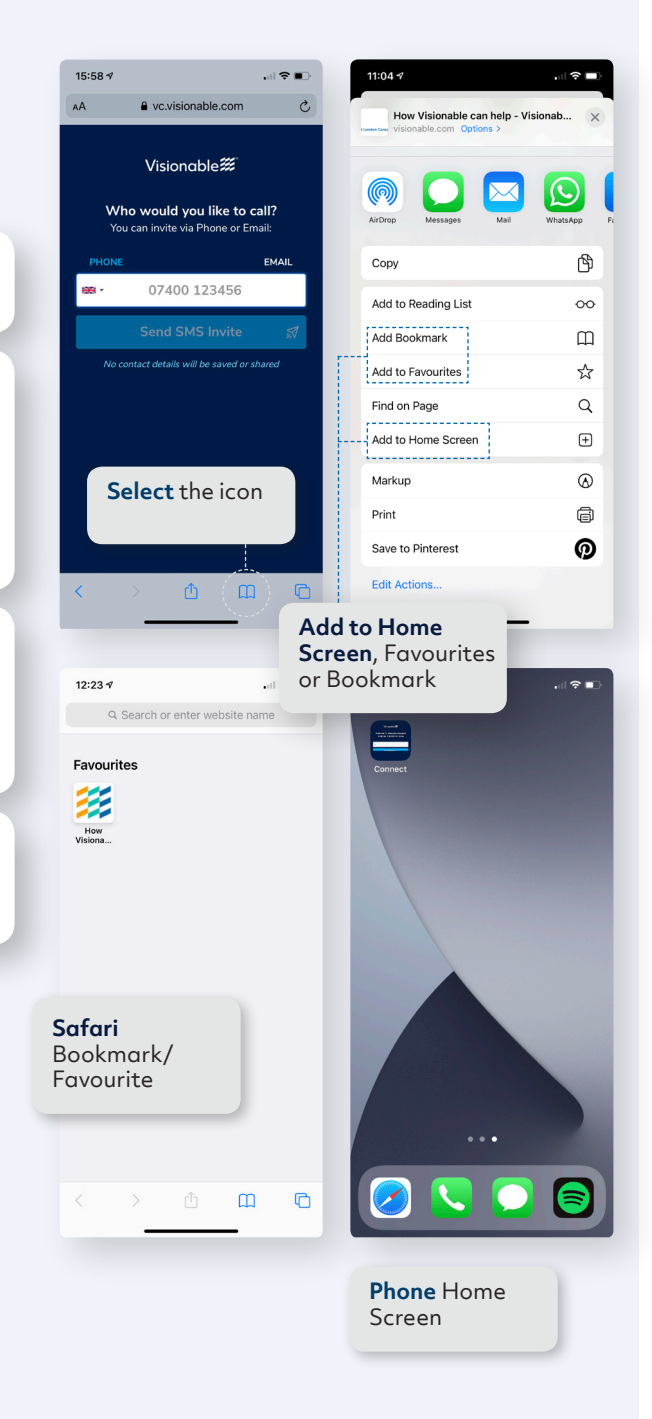

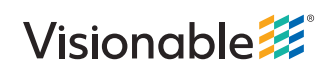

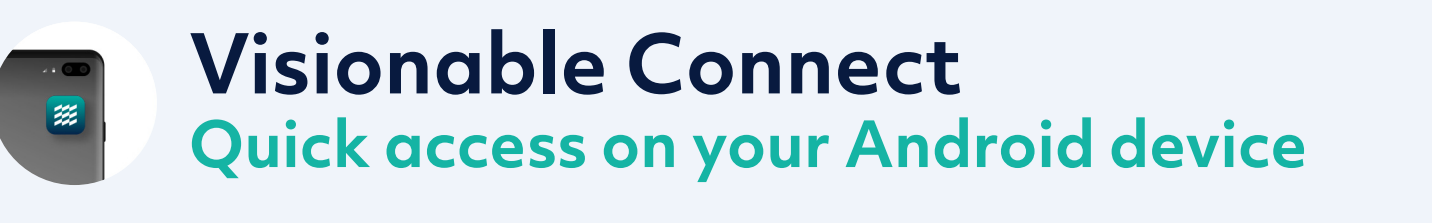

Keeping friends and families together, even when they're miles apart

## **Chrome**

We recommend saving your unique URL to your Bookmarks or to the Home Screen of your device for quick access.

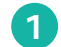

**1 Launch Chrome** and type in your unique URL

**2** Once on the call screen, there are two options: a. Add Bookmark b. Add to Favourites

- 
- **3** Add Bookmark: on the URL address bar, tap **Click the three** the star icon, this will add the page to your **Bookmark** folder, which can be found by opening the menu (tap 3 dots icon on the top right) and select **Bookmarks**

**4** Add to Home Screen: tap the **3 dots** icon on the top right, this will open the menu, and select **Add to Home Screen.** This will then add the page to your Home Screen

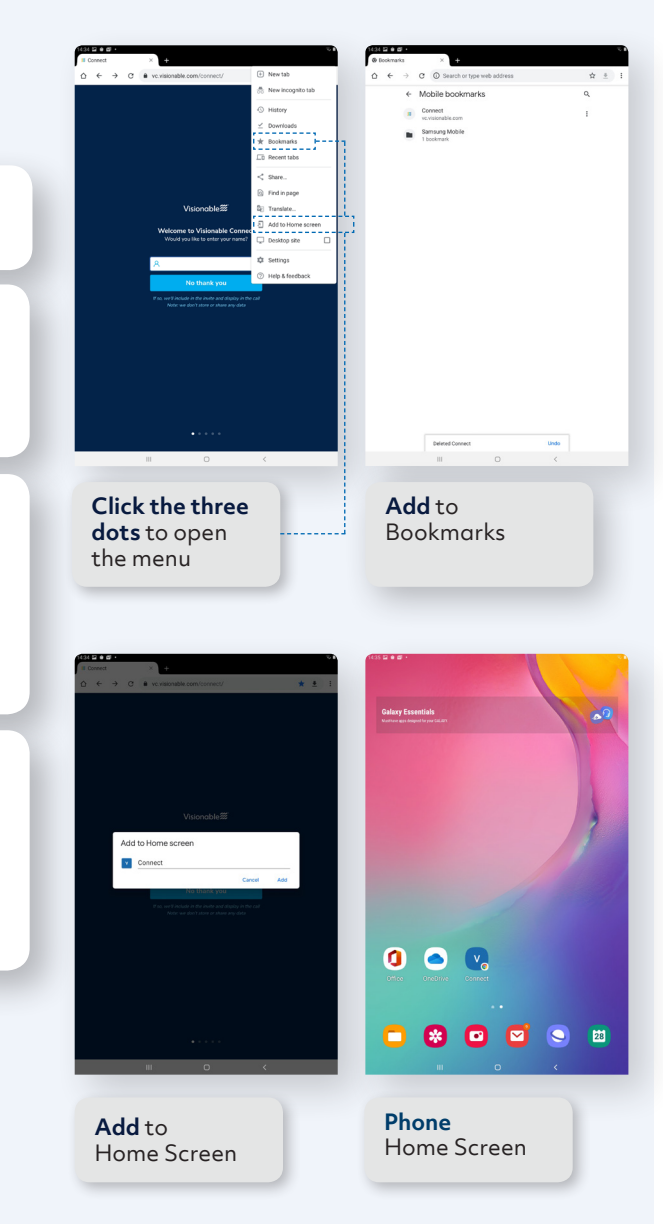

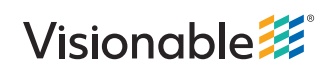

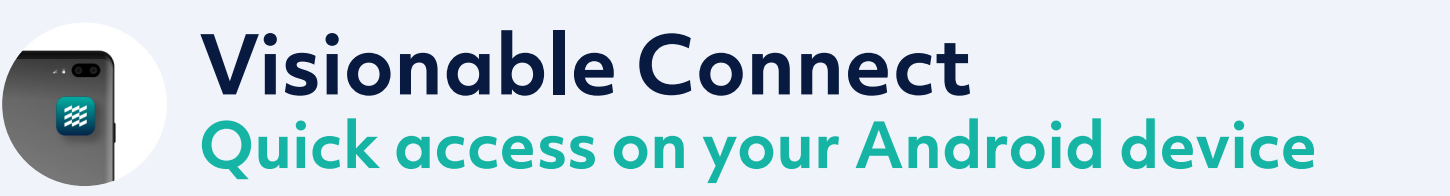

Keeping friends and families together, even when they're miles apart

## **Firefox**

We recommend saving your unique URL to your Bookmarks or to the Home Screen of your device for quick access.

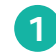

**1 Launch Firefox** and type in your unique URL

- **2** Once on the call screen, there are two options: a. Add Bookmark
	- b. Add to Home Screen
- **3 Add Bookmark:** on the URL address bar, tap on the star icon, this will add the page to your **Bookmark** folder, which can be found by opening the menu (tap 3 dots icon on the top right) and select **Bookmarks**
- **4** Add to Home Screen: There are different ways to add the page to your home screen:
	- a. Add the page as a bookmark by tapping on the star icon, then a small message on the bottom will be displayed; tap **Options**, and then select **Add Page Shortcut**
	- b. If the page is already added in your **Bookmarks**; tap the 3 dots icon on the top right and select **Bookmarks**. Once in the **Bookmarks** page is open, long tap the page book and select **Add Page Shortcut.** This will then add the page to your Home Screen

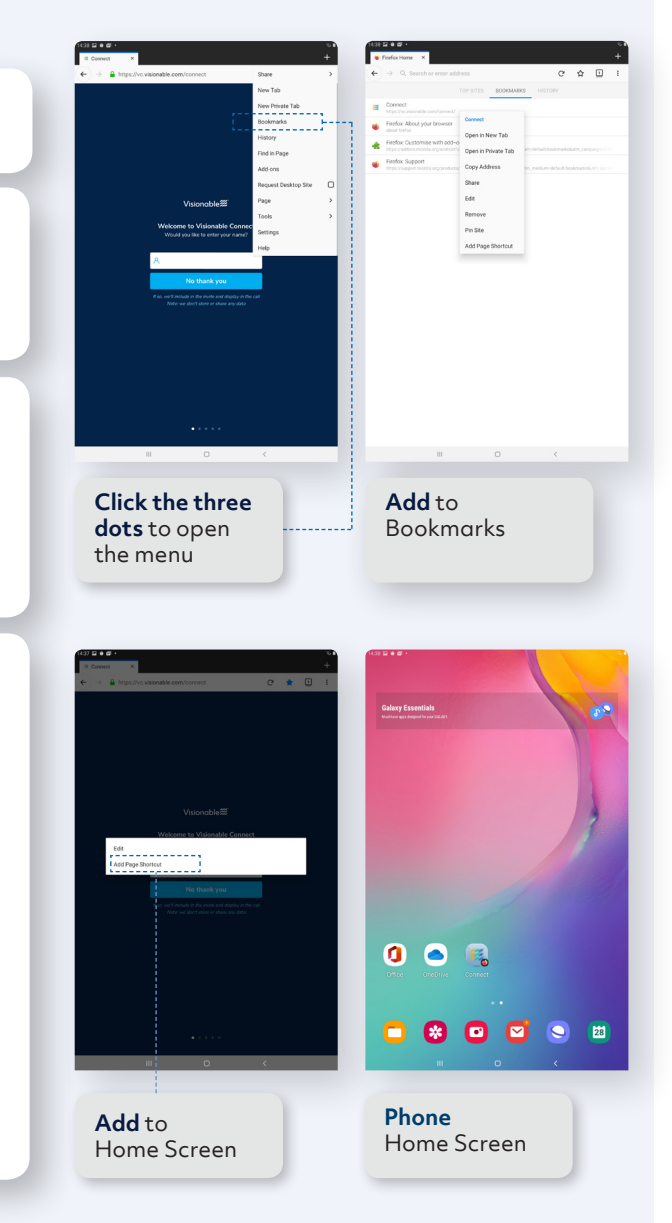

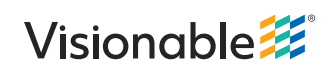

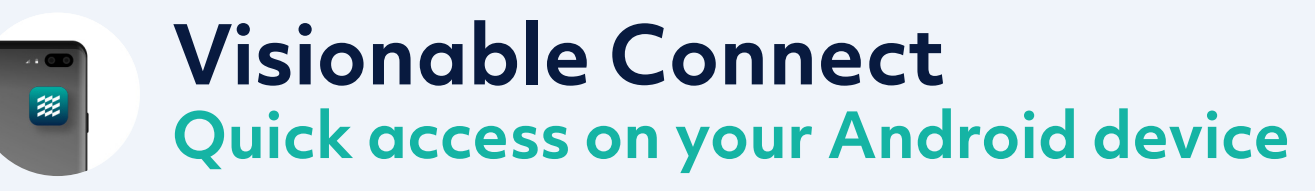

Keeping friends and families together, even when they're miles apart

## **Edge**

We recommend saving your unique URL to your Bookmarks or to the Home Screen of your device for quick access.

**1 Launch Edge** and type in your unique URL

- **2** There are then multiple options available: a. Add Favourites
	- b. Add to Home Screen
- **3 Add to Favourites**: there are multiple ways to **Click the three** add the current page to your **Favourites**:
	- a. On the right of the URL address bar, tap the star with 3 lines icon, and then tap **Add current page to Favourites**, this will then add the page to the Mobile Favourites folder
	- b. Tap the 3 dots icon, this will open the menu, then tap the star with the plus sign icon and this will add the current page to the Mobile Favourites folder
- **4 Add to Home screen**: Tap the 3 dots icon, this will open the menu, then select Add to Home Screen. This will then add the page to your Home Screen

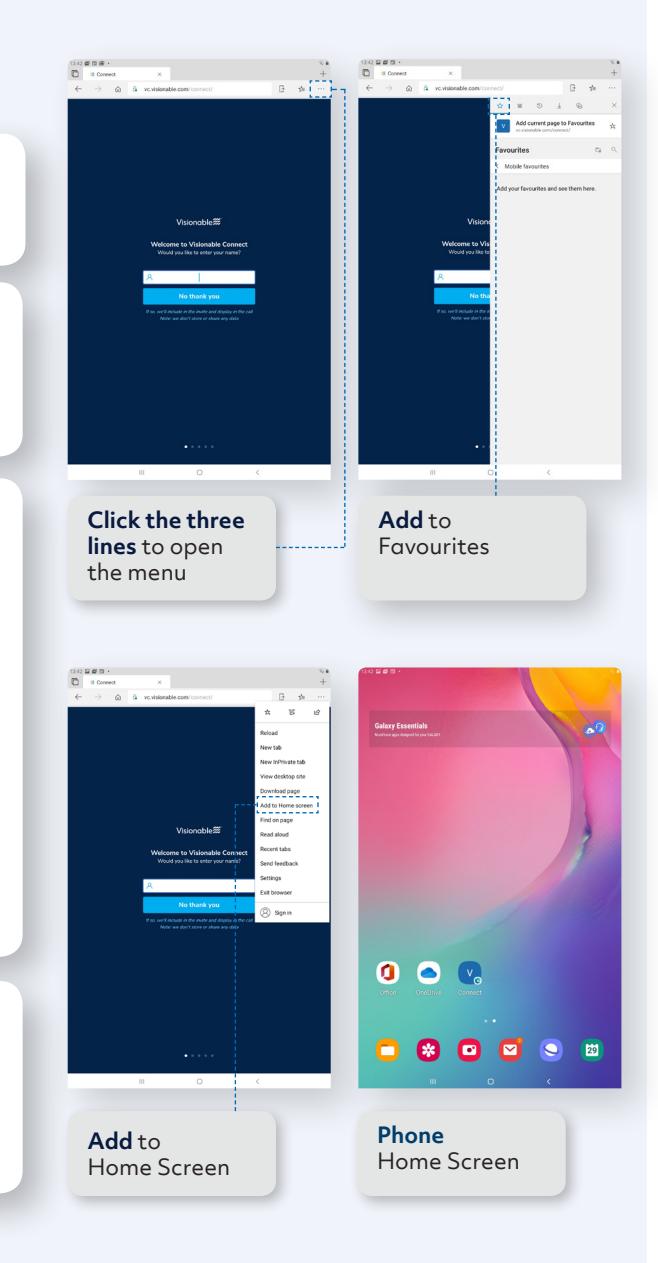

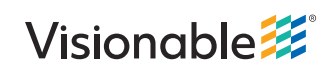